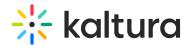

## **Completing a Scheduled Recording Earlier**

Last Modified on 12/07/2021 8:47 pm IST

To stop your recording before its allotted time:

While recording, press the square to Stop Recording.
The recording complete screen is displayed (the recording will be paused while the complete screen is displayed)

Note: If the scheduled event is a Live Event the live broadcast will also stop.

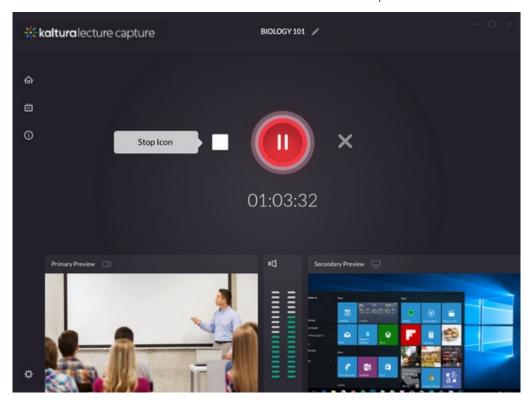

2. Confirm that you want to end the recording earlier or cancel your decision to end early.

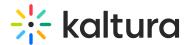

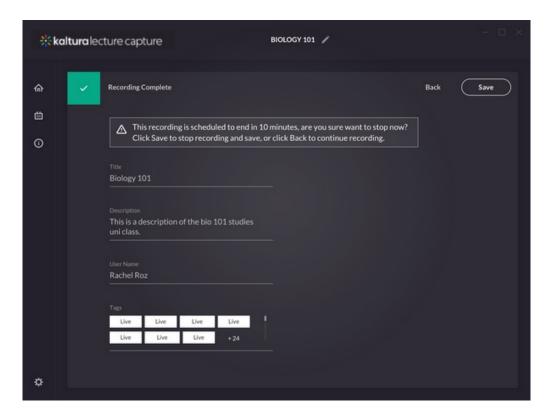

A confirmation message is displayed indicating that your recording was successfully saved.

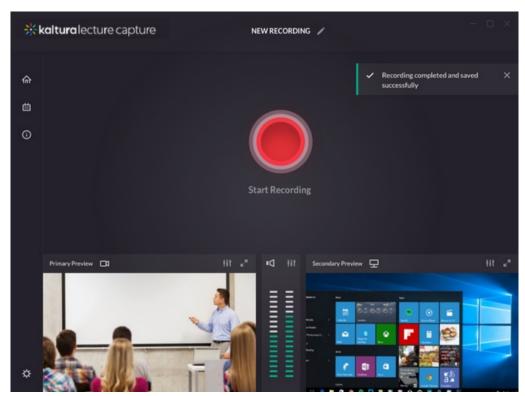